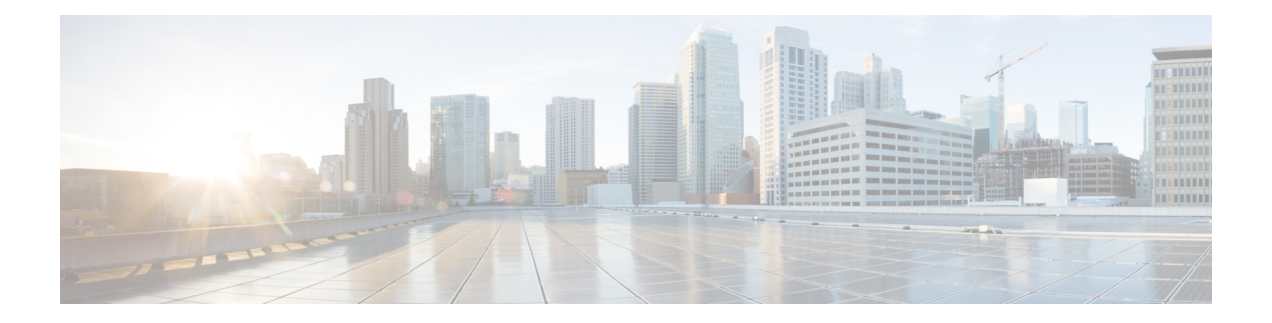

# **Licensing 1G and 10G Ports on the Cisco ASR 920 Series Routers**

The Cisco Software License Activation feature is a set of processes and components to activate Cisco IOS-XE software feature sets by obtaining and validating fee-based Cisco software licenses.

For information on software license activation and concepts, see the Cisco IOS Software Activation Conceptual [Overview.](http://www.cisco.com/en/US/docs/ios-xml/ios/csa/configuration/xe-3s/asr903/csa-concepts.html#GUID-D5FAC8C2-DE7B-4AB1-85D1-51925F45FD0D)

Refer the following link for the License Registration Portal: [https://slexui.cloudapps.cisco.com/SWIFT/](https://slexui.cloudapps.cisco.com/SWIFT/LicensingUI/Quickstart) [LicensingUI/Quickstart](https://slexui.cloudapps.cisco.com/SWIFT/LicensingUI/Quickstart)

- Finding Feature [Information,](#page-0-0) on page 1
- [Prerequisites](#page-0-1) for Port Upgrade Licensing, on page 1
- [Restrictions](#page-1-0) for Port Upgrade Licensing, on page 2
- Port [Upgrade](#page-1-1) License, on page 2
- [Configuring](#page-2-0) Ports Using Port Upgrade License, on page 3
- Verifying Port Upgrade [Licensing,](#page-3-0) on page 4
- Additional [References,](#page-4-0) on page 5

### <span id="page-0-0"></span>**Finding Feature Information**

Your software release may not support all the features documented in this module. For the latest caveats and feature information, see Bug [Search](https://tools.cisco.com/bugsearch/search) Tool and the release notes for your platform and software release. To find information about the features documented in this module, and to see a list of the releases in which each feature is supported, see the feature information table.

Use Cisco Feature Navigator to find information about platform support and Cisco software image support. To access Cisco Feature Navigator, go to [www.cisco.com/go/cfn.](http://www.cisco.com/go/cfn) An account on Cisco.com is not required.

### <span id="page-0-1"></span>**Prerequisites for Port Upgrade Licensing**

Before activating the Port Upgrade and Bulk Port license, you must obtain and install the license. For information on obtaining and installing licenses, see [Configuring](http://www.cisco.com/en/US/docs/ios-xml/ios/csa/configuration/xe-3s/asr903/csa-cfg-sw-activation.html) the Cisco IOS Software Activation Feature.

### <span id="page-1-0"></span>**Restrictions for Port Upgrade Licensing**

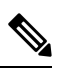

**Note** Port Upgrade Licensing is applicable for 10G ports only.

- If 10G license is installed and activated for a dual rate port and an SFP is inserted in that port, the interface will come up in 1G mode.
- If 10G license is installed and activated for a dual rate port and an SFP+ is inserted in that port, the interface will come up in 10G mode.
- If 10G license is **not** installed for particular port and SFP is inserted, the interface will come up in 1G mode.
- If there is no license and a 1G SFP is inserted in the chassis, ports Te0/0/4-Te0/0/7 will be administratively down.

If there is a license and a 1G SFP is inserted in the chassis, ports Te0/0/4-Te0/0/7 will come up in 1G mode only.

- If sufficient 10G licenses are not available or not activated for a port and an SFP+ is inserted, the 10G mode is not enabled. The interface will be in 'link down state' and the following system warning message will be generated. Warning: SFP+ inserted at port *X* tengig license not in use
- If an activated 10G license is uninstalled or deactivated for a particular port with SFP+, the interface is initialized to 1G mode and 10G interfaces will be in administratively down state.

### <span id="page-1-1"></span>**Port Upgrade License**

Port upgrade license is available in pay-as-you-grow model. Few ports in the router are enabled by default. However, you must purchase the licenses to enable other ports.

10 GigabitEthernet Upgrade License (**N520-10G-2**)—10G ports are bundled as a group of two ports. You must purchase one license bundle to enable two 10G ports.

The Cisco NCS 520 routers support dual rate 10G ports. Initially all the 10G ports operate in 1G mode. You must purchase 10G Upgrade license to operate in 10G mode.

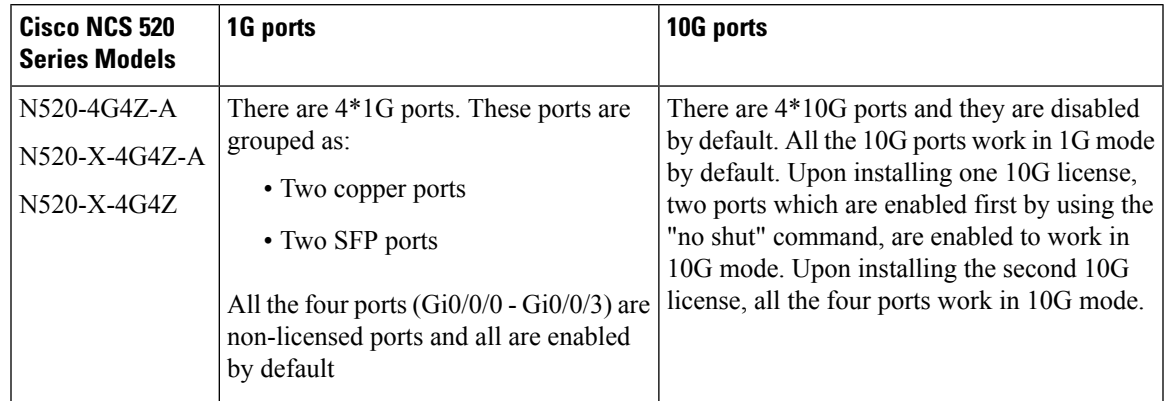

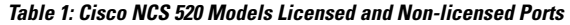

**Table 2: Cisco NCS 520 Series Models Ports Behavior**

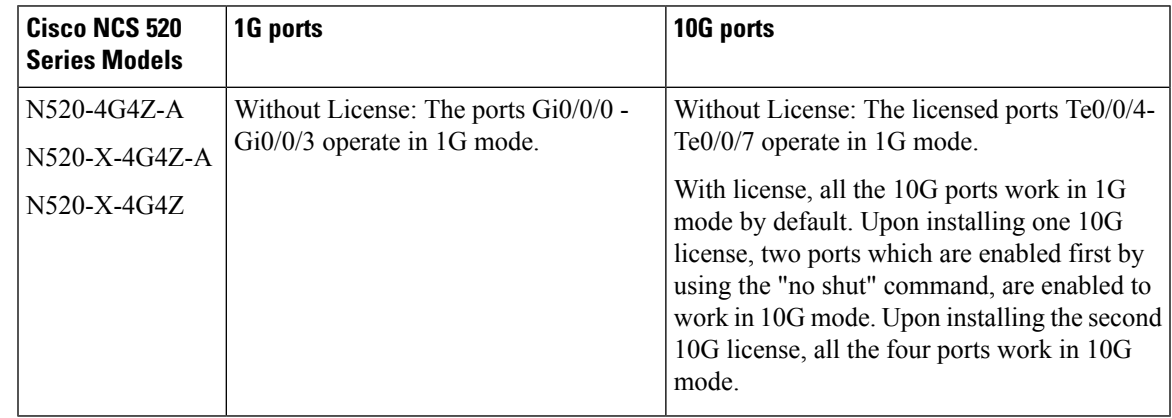

## <span id="page-2-0"></span>**Configuring Ports Using Port Upgrade License**

#### **SUMMARY STEPS**

- **1. enable**
- **2. configure terminal**
- **3. license install** *licensefilelocation:licensefilename*
- **4. interface range Te0/0/4-7**
- **5. no shut**

### **DETAILED STEPS**

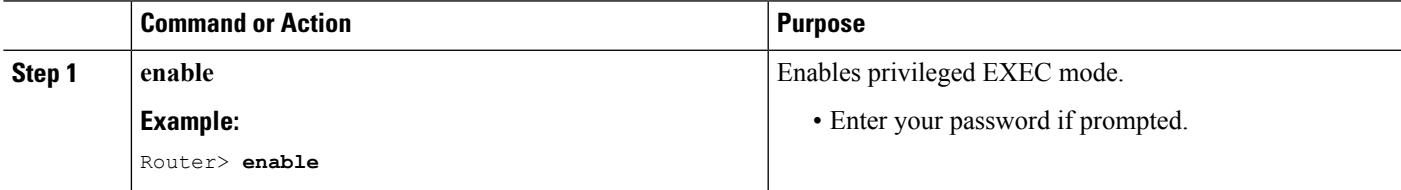

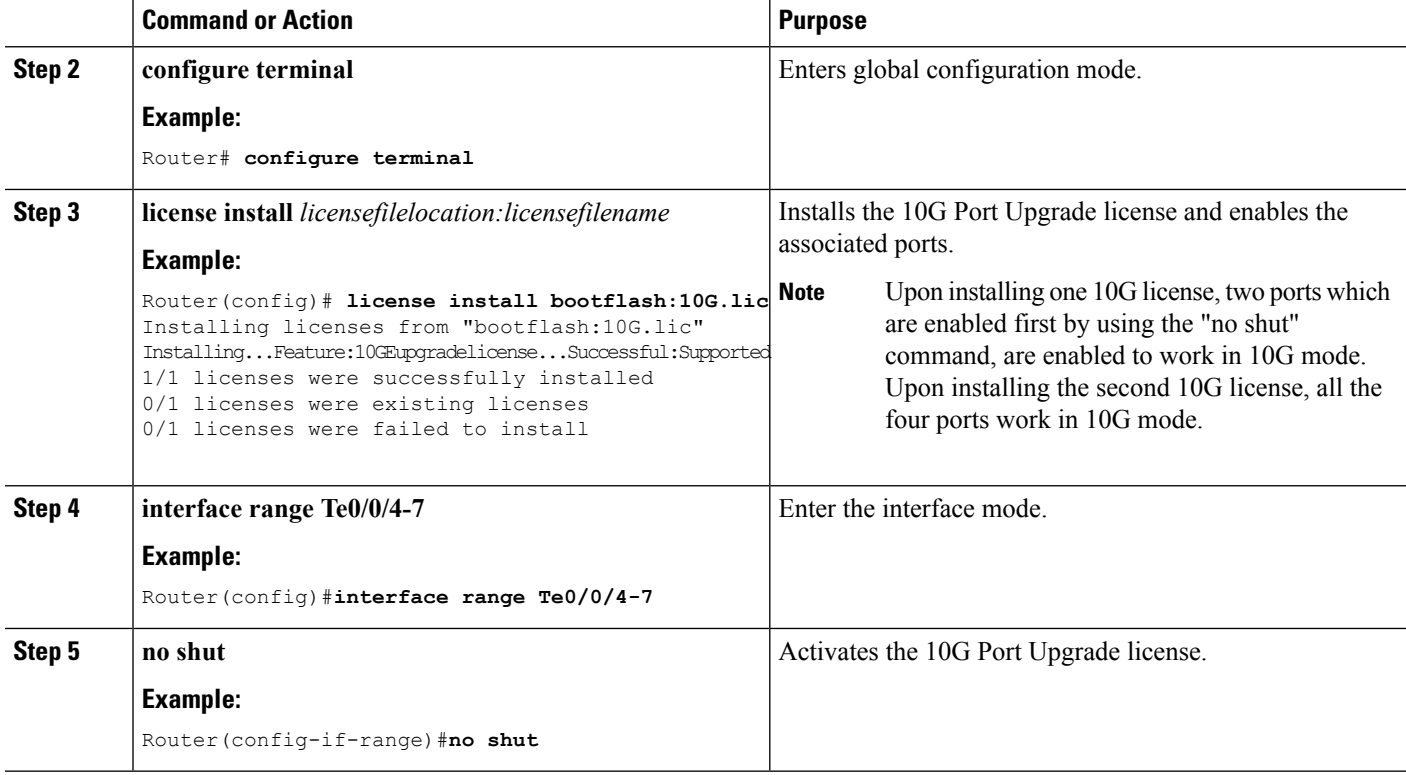

## <span id="page-3-0"></span>**Verifying Port Upgrade Licensing**

#### **Verifying the installed license**

This example shows only license installed but not activated.

```
Router# show license all
License Store: Primary License Storage
StoreIndex: 1 Feature: 10GEupgradelicense Version: 1.0
      License Type: Permanent
       License State: Active, In Use
       License Count: 2/2/0 (Active/In-use/Violation)
      License Priority: Medium
License Store: Built-In License Storage
StoreIndex: 0 Feature: metroaccess version: 1.0
       License Type: Evaluation
       License State: Active, Not in Use, EULA not accepted
          Evaluation total period: 8 weeks 4 days
          Evaluation period left: 8 weeks 4 days
          Period used: 0 minute 0 second
       License Count: Non-Counted
       License Priority: None
```
#### **Uninstalling the 10GigabitEthernet Port Upgrade License**

Router# **license clear 10GEupgradelicense**

```
Feature: 10GEupgradelicense
   1 License Type: Permanent
       License State: Active, Not in Use
       License Addition: Exclusive
       License Count: 2
       Comment:
       Store Index: 1
       Store Name: Primary License Storage
Are you sure you want to clear? (yes/[no]): yes
```
## <span id="page-4-0"></span>**Additional References**

#### **Related Documents**

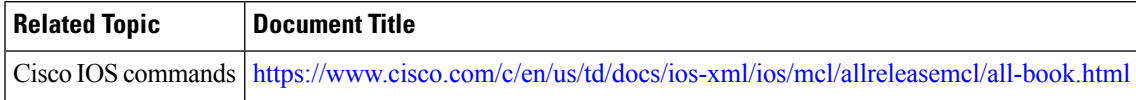

### **Standards and RFCs**

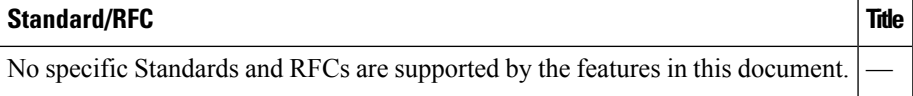

#### **MIBs**

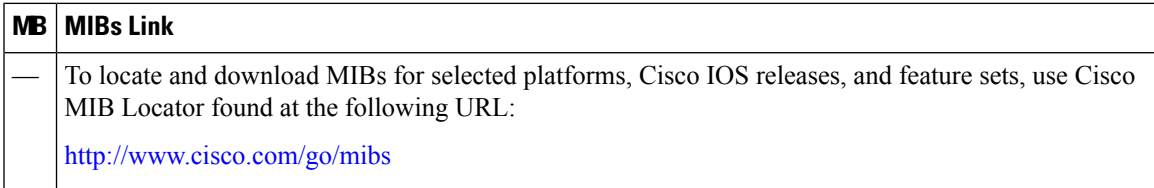

### **Technical Assistance**

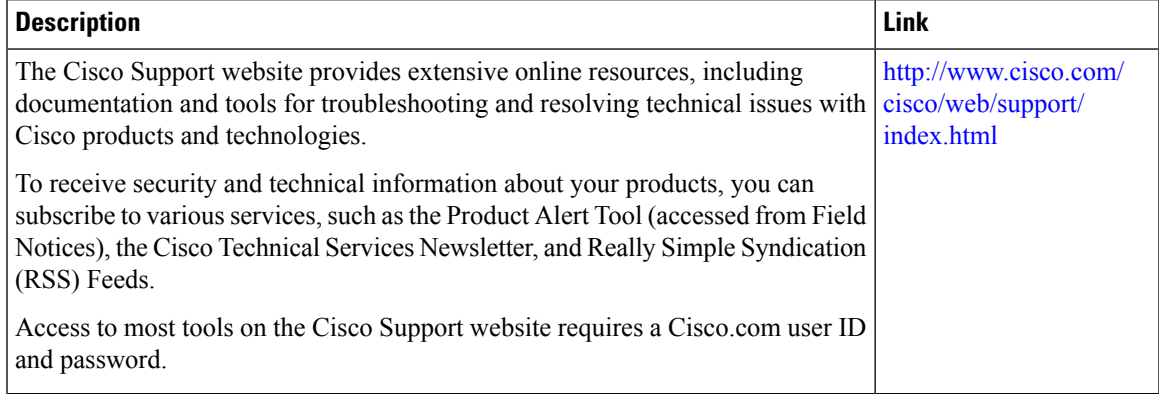

L